# **1. Biológia**

A biológiafakultációra járó diákok a kisorsolt témákban érettségi szintű feladatokat készítenek egymásnak. Egy feladat két részből áll. Mindkét részt és a hozzájuk tartozó pontozást is elkészítik a diákok. Ebben a feladatban egy ilyen feladatot kell elkészítenie az alábbi leírás és minta alapján. A dokumentum elkészítéséhez a *bioforras.txt* UTF-8 kódolású szövegállományt, valamint a *csont.jpg*, a *szalamandra.jpg* és a *zoldgyik.jpg* képfájlokat kell használnia!

- 1. Hozza létre szövegszerkesztő program segítségével a *biologia* nevű dokumentumot a program alapértelmezett formátumában a *bioforras.txt* felhasználásával! Az elkészített dokumentum ne tartalmazzon felesleges szóközöket és üres bekezdéseket!
- 2. Legyen a dokumentum álló tájolású és A4-es lapméretű! A bal, a jobb, a felső és az alsó margót egységesen 2,0 cm-esre állítsa be!
- 3. A dokumentumban ahol a feladat nem ír elő mást a következő beállításokat alkalmazza!
	- a. A betűtípus EB Garamond legyen!
	- b. A betűméretet 11 pontosra állítsa!
	- c. Állítsa a bekezdések sorközét egyszeresre!
	- d. A bekezdések előtt és után 0 pontos térköz legyen!
	- e. A teljes dokumentumban alkalmazzon automatikus elválasztást!
- 4. Az adott bekezdésre vonatkozó beállítással oldja meg, hogy
	- a. a minta szerint a 2., a 3., és a 4. cím önálló oldalon kezdődjön!
	- b. A címek bekezdései előtt 0 pontos, után 10 pontos térközt állítson be!
	- c. A címek mögött a minta szerint állítson be halványszürke kitöltést!
	- d. Mind a négy cím 20 pontos, félkövér betűkkel készüljön! A címeket igazítsa középre!
- 5. Az első oldalon a cím alatti két bekezdést alakítsa felsorolássá!
- 6. A felsorolás alá a minta szerint szúrja be a szalamandra és a gyík képét! Mindkét képet az oldalarányok megtartásával méretezze át 6 cm magasságúra! A képeket a minta szerint a bal, illetve a jobb margóhoz igazítsa, a két kép legyen azonos magasságban!
- 7. Állítson be a 4 cm és 13 cm pozíciókhoz középre igazított tabulátort, és ezekhez igazítsa a képek feliratát a képek alatti bekezdésben! A feliratok után állítson be 10 pontos térközt!
- 8. Készítse el az első és a második oldal táblázatát! A sormagasságok kivételével a táblázatok beállításai megegyeznek.
	- a. A táblázatok négy oszlopból és 10 sorból állnak.
	- b. A cellákat vékony vonalak szegélyezik.
	- c. Az első sor alatt 3 pontos a szegély.
	- d. Az első három oszlop szélessége 4,8 cm, az utolsóé pedig 2,6 cm.
	- e. A második oszlop kitöltése a minta szerint világosszürke.
	- f. Mindkét táblázatban az 1. sor magassága 0,8 cm az 1. táblázatban a 2-10. sor magassága 1,7 cm;
	- g. A 2. táblázatban a 2-7. és a 10. sor magassága 2,4 cm.
	- h. A 2. táblázatban a 8-9. sor magassága 3 cm.
	- i. Minden tartalom vízszintesen és függőlegesen középre igazított legyen.
- 9. A harmadik oldalon a cím alatt a minta szerinti öt bekezdést alakítsa sorszámozott listává!
- 10. A harmadik oldalra szúrja be a *csont.jpg* képet az oldalarányok megtartásával 15 cm szélességűre átméretezve! A képet vízszintesen középre, függőlegesen az oldal felső széle alatt 9 cm távolságra helyezze el!

#### 11. A negyedik oldalt a leírás és a minta szerint készítse el!

- a. A B) feladat öt kérdésének pontozásához a minta szerint alakítson ki sorszámozott listát!
- b. A pontozások leírása sorkizárt legyen!
- c. A pontszámok bekezdéseit igazítsa jobbra, és eléjük 0 pontos, utánuk 10 pontos térközt állítson be!

**25 pont** 

**Minta a Biológia feladathoz a következő oldalakon.** 

## Név: ........................................................... osztály:......

## **Minta a Biológia feladathoz:**

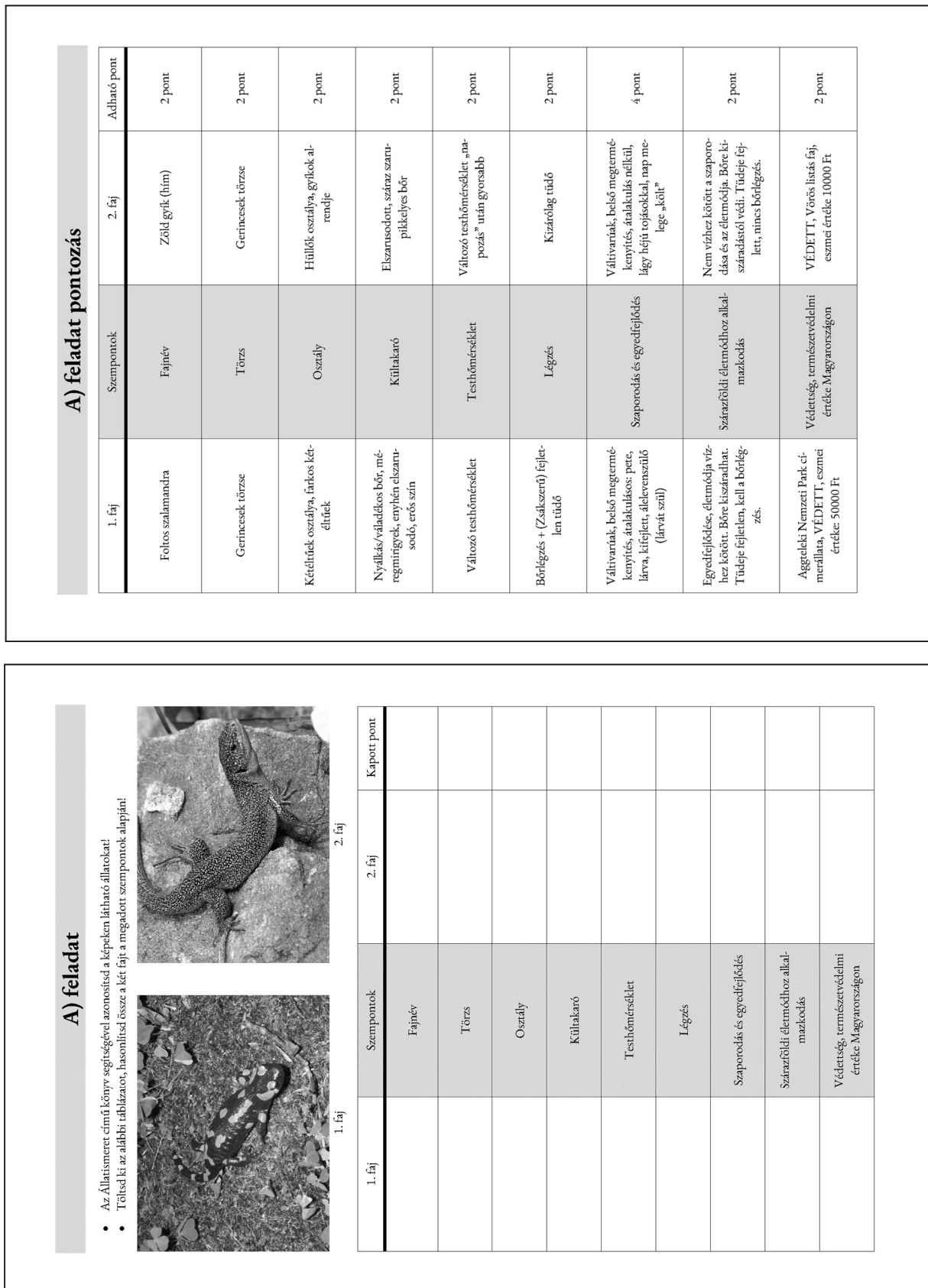

#### **Minta a Biológia feladathoz:**

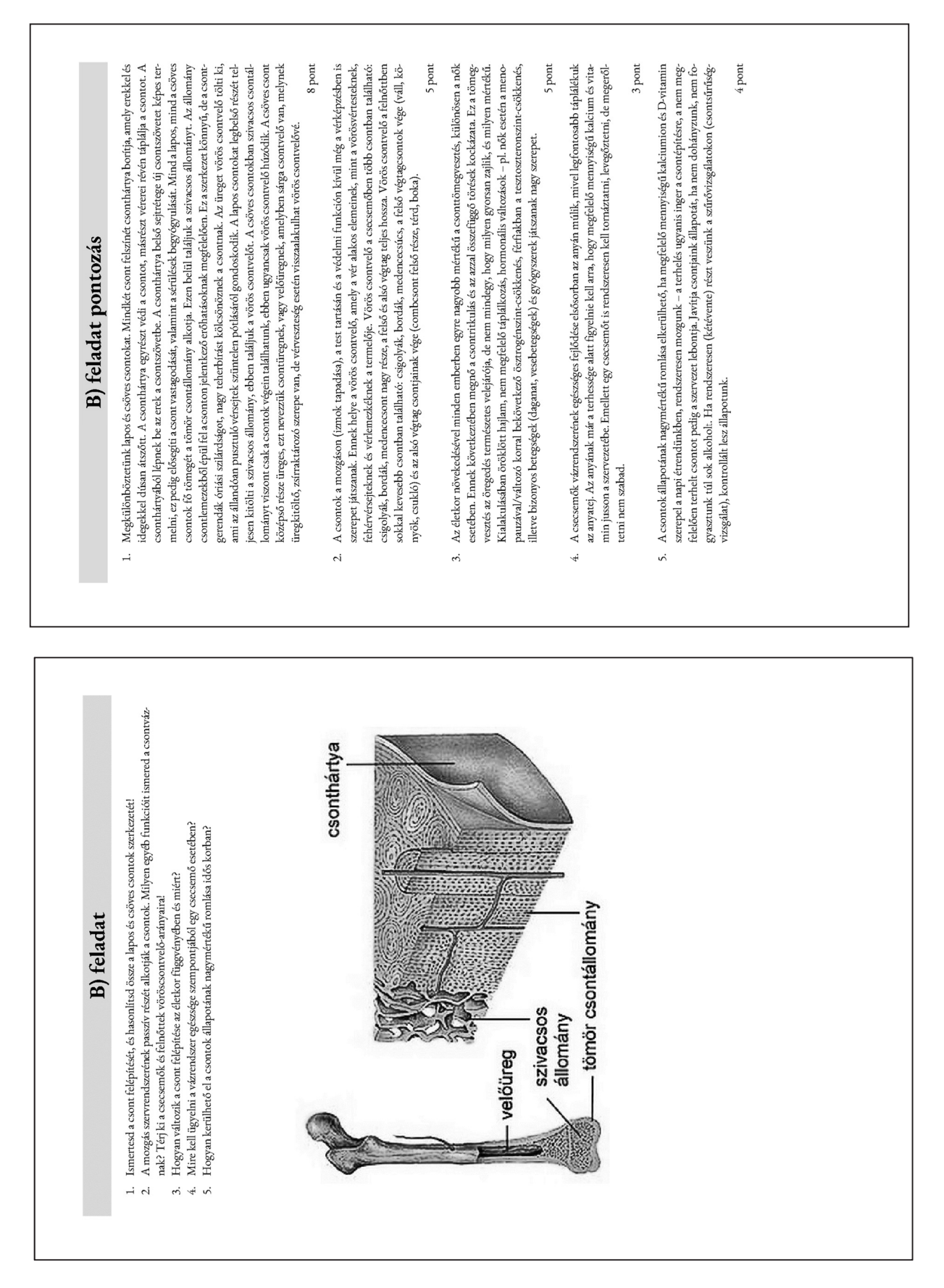